## QUICKBOOKS 1099 ELECTRONIC FILING

RealTaxTools.com

# QuickBooks 1099 Electronic Filing Using W2 Mate Software

This tutorial demonstrates how to use W2 Mate software to file QuickBooks 1099 forms ELECTRONICALLY through the IRS FIRE SYSTEM.

www.RealTaxTools.com

info@realtaxtools.com

1-800-507-1992

### Steps for E-Filing QuickBooks 1099 Forms

Step 1

Import 1099
data from
QuickBooks
and Map to
the desired
type of 1099
form

Step 2

Generate 1099

E-Filing Submission

Step 3

Upload 1099-E-File to IRS FIRE System

W2 Mate comes with an easy user wizard for importing and then mapping QuickBooks 1099 data

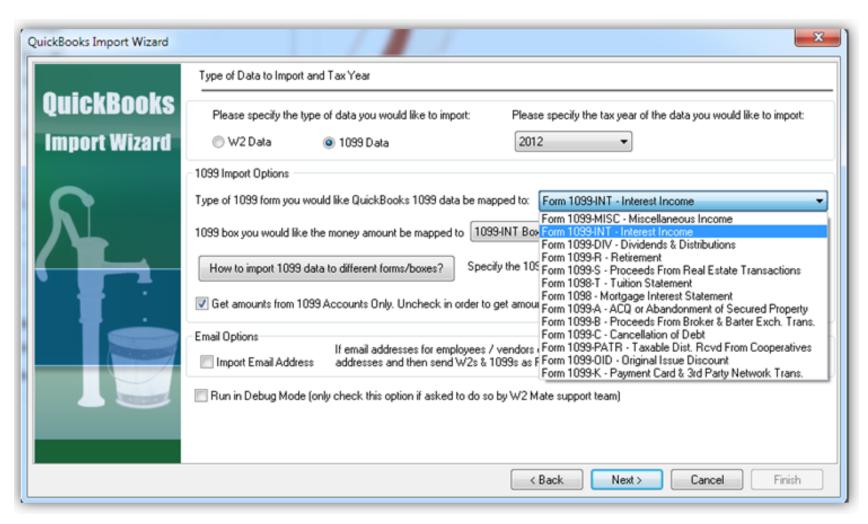

W2 Mate can map 1099 data stored inside QuickBooks into any 1099 form including 1099-MISC, 1099-INT, 1099-DIV, 1099-R, 1099-S, 1098-T, 1098, 1099-A, 1099-B, 1099-C, 1099-K, 1099-PATR and 1099-OID.

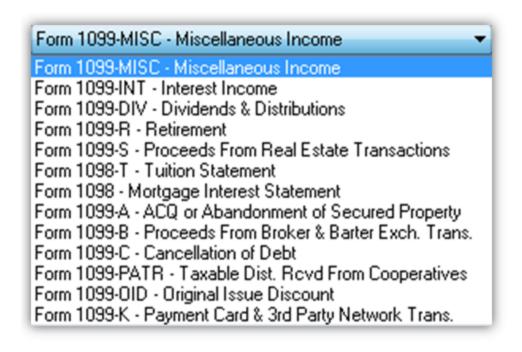

To import data from QuickBooks follow these steps:

- 1. From the top menu inside W2 Mate select "Import Data > From QuickBooks.
- 2. The QuickBooks import wizard comes up with detailed instructions on how to proceed with the import process.
- 3. Make sure to have QuickBooks running and the company you want to import from open.
- 4. Click the Connect to QuickBooks button and W2 Mate will connect to QuickBooks.

To import data from QuickBooks follow these steps:

- 5. Specify 1099 as the type of data to import and then select the form you want to generate such as 1099-MISC, 1099-INT and so on.
- 6. Click Next. Now W2 Mate will read the 1099 data from QuickBooks and show a spreadsheet with the forms imported.
- 7. Review the 1099 forms and when you are ready, click Next and W2 Mate will complete the import process.

#### Step 2: Generate QuickBooks 1099 E-Filing Submission

With one click, W2 Mate can generate an IRS-compliant 1099 electronic filing submission that follows IRS Publication 1220.

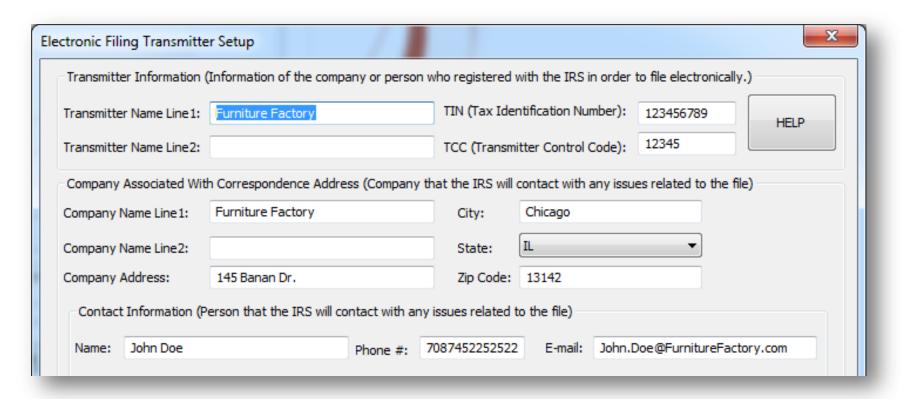

#### Step 3 Upload 1099 E-File to IRS FIRE System

Uploading the 1099 electronic file to the IRS FIRE system is straightforward and takes only a few minutes.

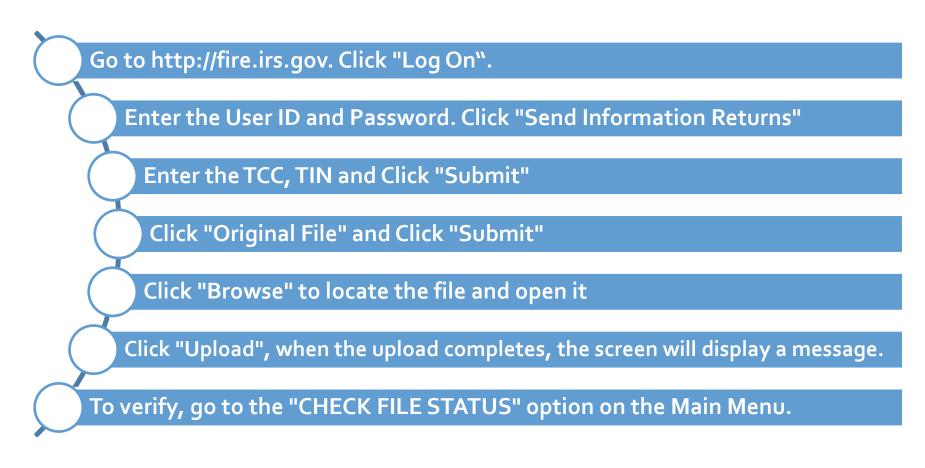

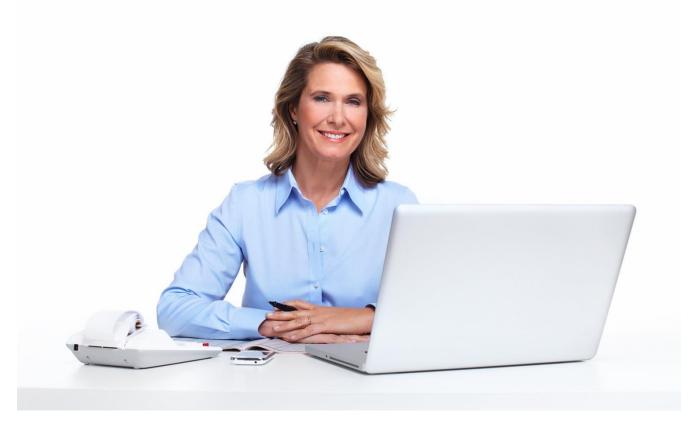

W2 Mate - Best Value in W2 1099 Software We hope you will join our family of satisfied customers

www.RealTaxTools.com

1-800-507-1992